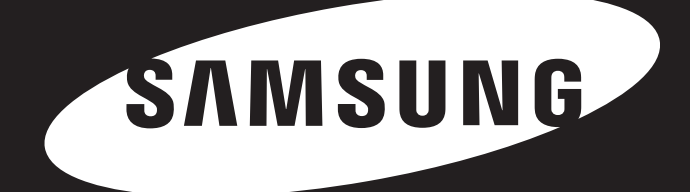

# M3 Station Series

## Manuel de l'utilisateur

Disque dur externe

### · HX-D101UAB · HX-D201UAB

- HX-D101UAE HX-D201UAE · ·
- HX-D151UAB ·
- HX-D151UAE ·

### M3 Station M3 Station 3.0

- HX-D101TAB HX-D201TAB
- HX-D101TAE HX-D201TAE
- HX-D151TAB ·
- HX-D151TAE ·

## **Lisez-moi**

### **À propos de ce manuel**

Votre produit est livré accompagné d'un guide d'installation rapide et d'un manuel de l'utilisateur. Le respect des instructions et des précautions décrites dans ce manuel vous assurera un emploi plus aisé et plus agréable de votre Disque dur externe M3 Station Series.

### **Guide d'installation rapide**

Un guide d'installation est fourni lors de l'achat d'un Disque dur externe M3 Station Series. Le guide d'installation rapide décrit les composants du produit et fournit des instructions simples pour l'installation du produit.

### **Manuel de l'utilisateur**

Le manuel de l'utilisateur contient des informations détaillées sur les fonctions et les instructions d'utilisation de votre Disque dur externe M3 Station Series.

### **Utilisation de ce manuel**

Vous devez lire attentivement et comprendre la section « Précautions d'utilisation » avant d'utiliser le produit. Le non respect de toutes les instructions décrites dans les Précautions d'utilisation pourrait provoquer des blessures ou des dégâts à votre Disque dur externe M3 Station Series.

Si vous rencontrez un problème avec le produit, commencez par vous reporter à la section Dépannage.

### **Guide des icônes**

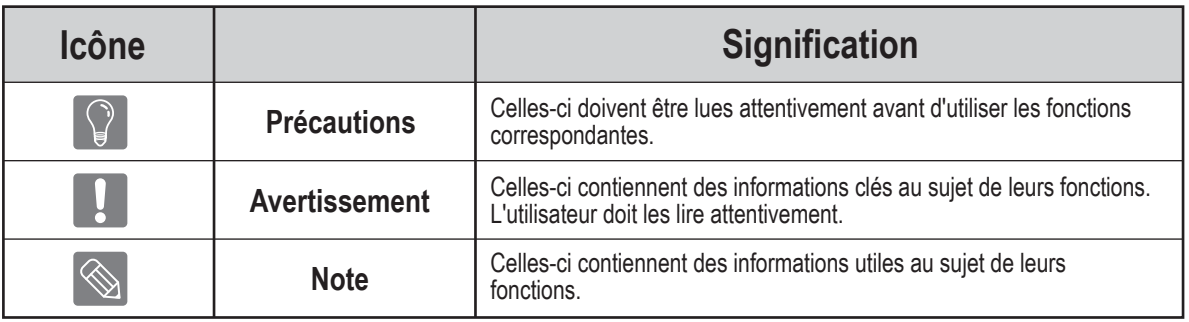

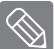

Le logiciel et les manuels d'utilisateur sont disponibles en téléchargement sur le site Samsung External Hard Drive (www.samsunghdd.com) Le contenu de ce manuel d'utilisateur peut être modifié sans préavis dans le but d'améliorer le produit.

## **Précautions d'utilisation**

Les informations suivantes sont destinées à assurer la sécurité de l'utilisateur et à éviter des détériorations des biens du propriétaire. Veuillez lire attentivement ces informations et utiliser correctement votre produit.

### **Utilisez l'adaptateur d'alimentation certifié**

Utilisez uniquement l'adaptateur d'alimentation fourni avec l'appareil ou agréé par Samsung Electronics.

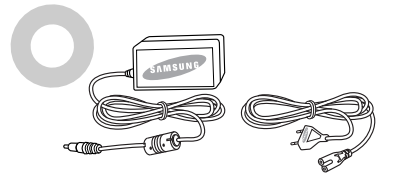

### **Recommandations à propos de l'installation**

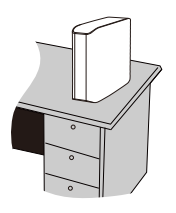

**Utilisez l'appareil sur une surface plane.**

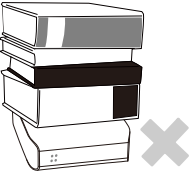

#### **Ne vous asseyez pas sur l'appareil ni déposez d'objet lourd dessus.**

Le boîtier ou le connecteur du produit peut être endommagé et provoquer une panne.

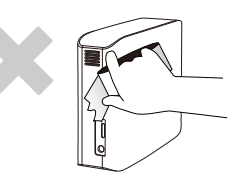

**Évitez d'obstruer la prise d'aération située au bas ou sur le côté du lecteur externe.**

En bloquant l'aération, vous risquez d'endommager le lecteur externe et de constater une surchauffe à l'intérieur de l'appareil.

### **Recommandations à propos de l'alimentation**

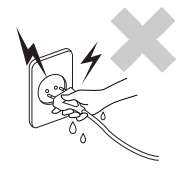

**Ne touchez pas la fiche ni le cordon d'alimentation avec vos mains.** 

Attention au danger d'électrocution.

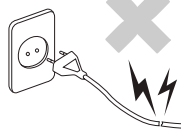

#### **N'utilisez pas fiche, de cordon ou de prise courant endommagée.**

Vous risqueriez de vous électrocuter ou de provoquer un incendie.

**Ne débranchez pas le cordon d'alimentation en tirant sur le** 

Un cordon d'alimentation endommagé est sujet à des risques d'électrocution.

**câble uniquement.**

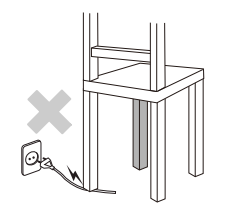

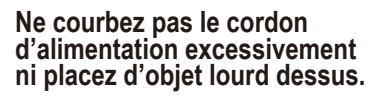

Un cordon d'alimentation endommagé est sujet à des risques d'électrocution ou d'incendie et peut provoquer des dysfonctionnements.

### **Utilisation du câble de données**

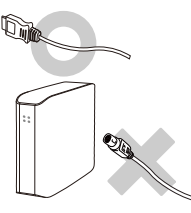

#### **Câble de données normalisé.**

Ceci peut accroître les risques de dysfonctionnement.

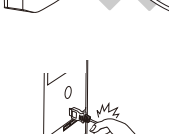

#### **Ne débranchez pas le câble de données en tirant fortement sur le câble.**

Vous risquez d'endommager le connecteur de l'appareil et donc de provoquer un problème avec l'appareil.

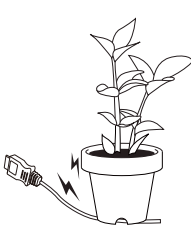

#### **Ne courbez pas de façon trop excessive le câble de données et ne disposez pas d'objet lourd dessus.**

Un câble de données endommagé peut être à l'origine de dysfonctionnements.

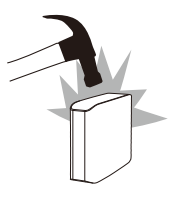

### **Choc**

Le lecteur externe peut se porter facilement avec toujours le risque de le laisser tomber au sol. Veillez à ne pas lâcher ni à incliner l'appareil pendant que vous le transportez. Un impact sur le lecteur externe peut se traduire par l'apparition de mauvais secteurs sur le disque. Les mauvais secteurs peuvent potentiellement être à l'origine de diverses erreurs de lecture et d'écriture.

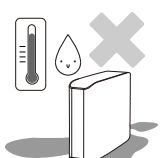

### **Humidité**

En cas d'utilisation de l'appareil dans des endroits exposés à de l'humidité, attention au danger d'électrocution. En outre, une exposition prolongée à l'humidité peut corroder des pièces et des composants.

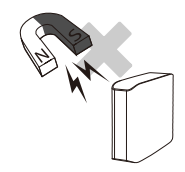

### **Aimants**

Les objets magnétiques peuvent provoquer divers types de dommages sur le disque dur, y compris des dommages sur les données. Maintenez aimants et objets magnétiques éloignés du lecteur externe.

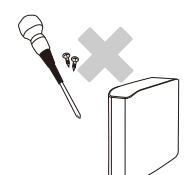

### **Démontage et dépose d'étiquette**

Pour toute réparation, consultez un centre d'entretien désigné (Samsung). Toute opération de démontage, de réparation ou de remontage de l'appareil non autorisée ou toute suppression non autorisée de l'étiquetage annule la garantie.

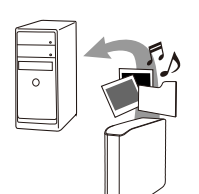

### **Sauvegardez toujours vos données importantes**

La garantie du fabricant de lecteur externes ne s'étend pas aux données stockées dans le lecteur externe et n'engage sa responsabilité en aucune manière à propos de dommages mentaux ou matériels survenus au cours d'opérations de récupération des données.

Sauvegarde : Stockage de l'original et d'une copie sur deux ou plusieurs supports de stockage distincts et accessibles.

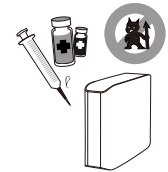

### **Analyse virale régulière**

Effectuez régulièrement une analyse pour rechercher d'éventuels virus et protéger le lecteur externe contre toute infection de virus.

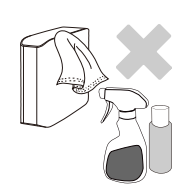

### **Nettoyage de l'appareil**

N'employez jamais de liquide de nettoyage ni de produits chimiques similaires. Ne vaporisez pas directement le nettoyant sur l'appareil. Cela pourrait provoquer une décoloration et une déformation de l'appareil.

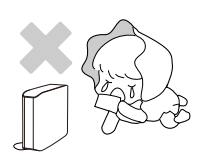

### **Précautions liées à l'appareil**

Maintenez l'appareil et les accessoires hors d'atteinte des enfants. Cela peut entraîner des dommages corporels et d'autres problèmes.

### **Safely Remove Hardware**

Utilisez toujours la fonction de retrait sécurisée du matériel (Safely Remove Hardware) avant d'arrêter le disque dur ou de déconnecter le câble USB et d'alimentation.

### **1MB = 1,000,000 octets et 1GB = 1,000,000,000 octets 1TB = 1,000,000,000,000 octets**

La capacité de stockage peut différer selon le mode de formatage du lecteur, la disposition des partitions et le type de système d'exploitation employé.

## **Table des matières**

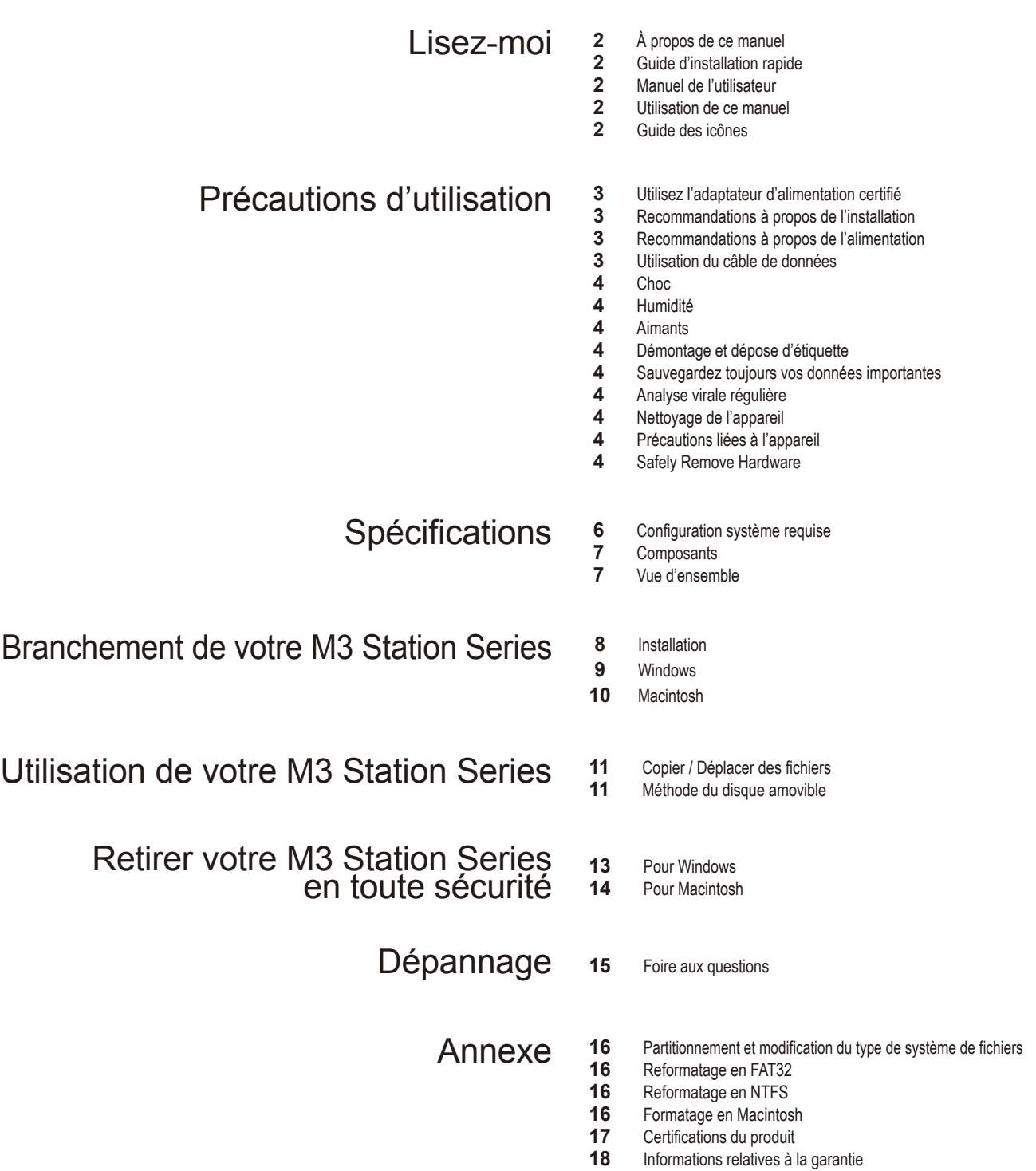

## **Introduction**

Le Disque dur externe M3 Station Series est un disque dur externe à haute performance compatible USB<sup>\*</sup>. Contrairement aux disques durs conventionnels pour ordinateur de bureau, le Disque dur externe M3 Station Series vous permet d'augmenter instantanément la capacité de stockage de votre système, sans avoir à démonter l'ordinateur.

Cela signifie que votre Disque dur externe M3 Station Series est livré entièrement formaté et partitionné et qu'il vous suffit de brancher le disque à votre ordinateur via le port USB pour y accéder instantanément. Pas besoin de redémarrage ou d'autres étapes fastidieuses.

## **Spécifications**

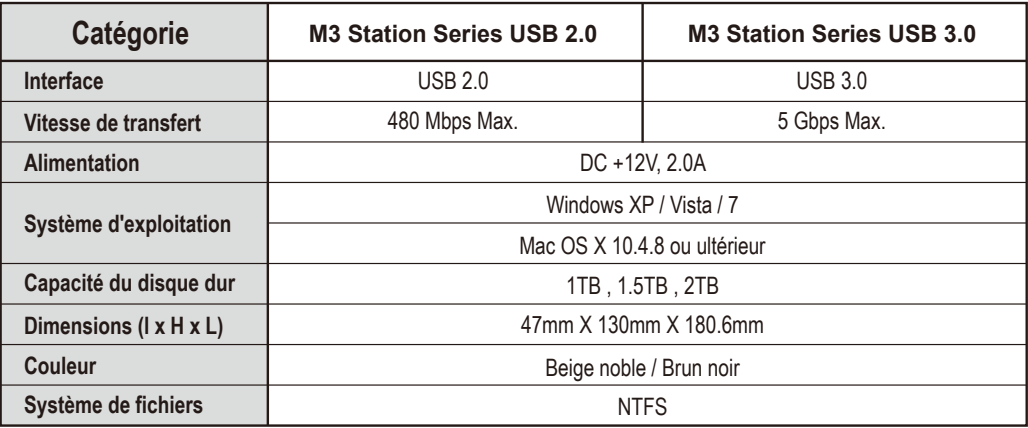

### **Configuration système requise**

- PC : Windows XP / Vista / 7
- Macintosh : Mac OS X 10.4.8 ou ultérieur
- Afin d'améliorer les performances et la fiabilité, mettez à jour votre système d'exploitation avec la version la plus récente.

\* M3 Station : USB 2.0 M3 Station 3.0 : USB 3.0

### **Composants**

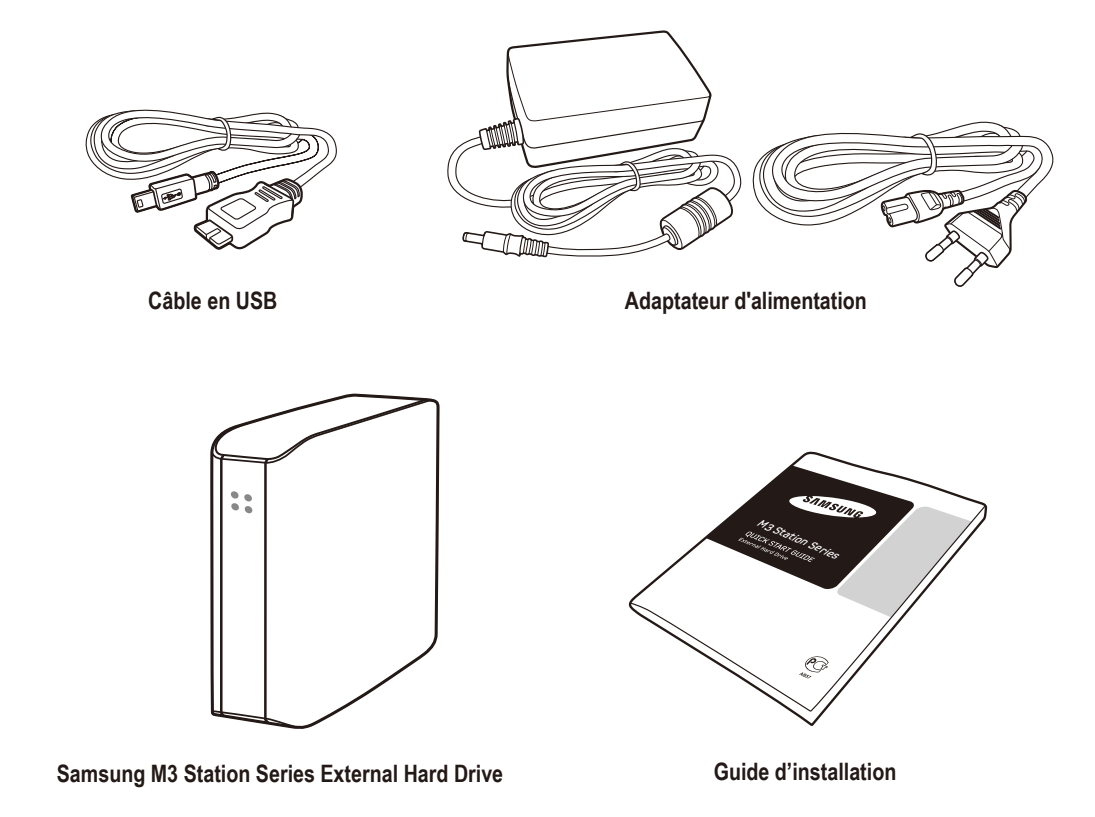

Lorsque vous achetez un disque dur externe M3 Station Series, assurez-vous que tous les composants sont bien présents dans l'emballage de votre produit.

**Vue d'ensemble**

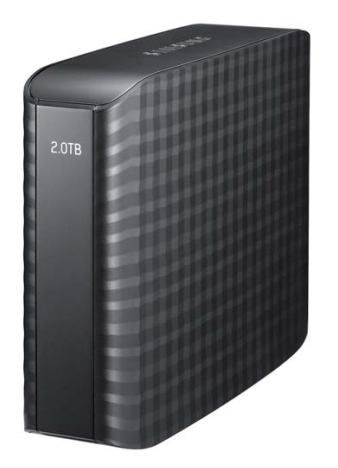

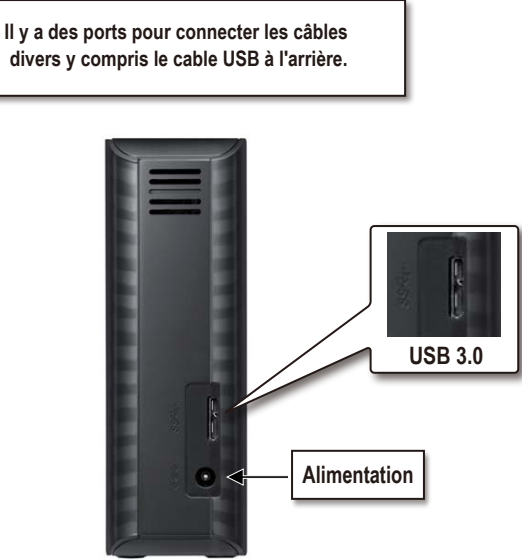

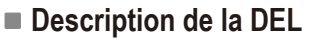

 $\otimes$ 

- 1) État d'attente : DEL allumée en permanence
- 2) Lecture/écriture en cours : DEL clignotante

## **Branchement de votre M3 Station Series**

### **Installation**

Vérifiez que votre ordinateur dispose de la configuration système minimale requise indiquée dans #Configuration

Branchez le câble de Data (données) sur votre ordinateur de bureau/portable comme l'illustre la figure ci-dessous.

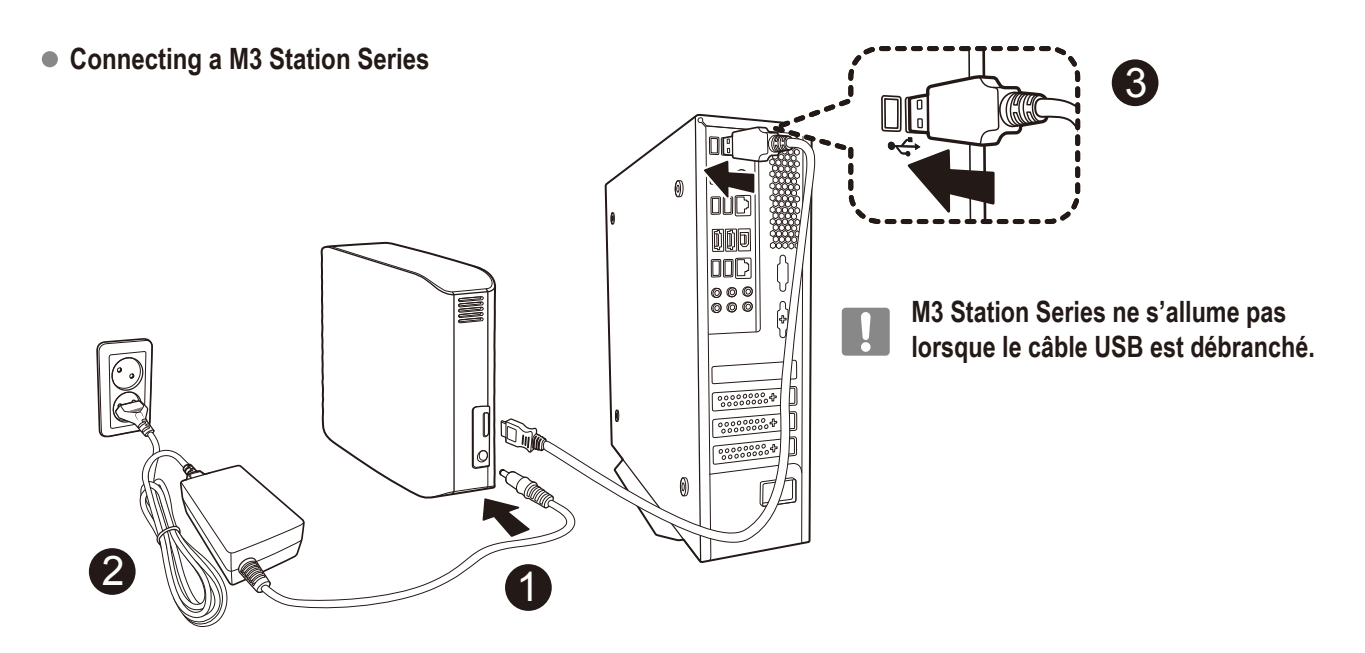

Branchez l'adaptateur d'alimentation et connectez le cable USB dans le port correspondant sur votre ordinateur PC de bureau ou portable.

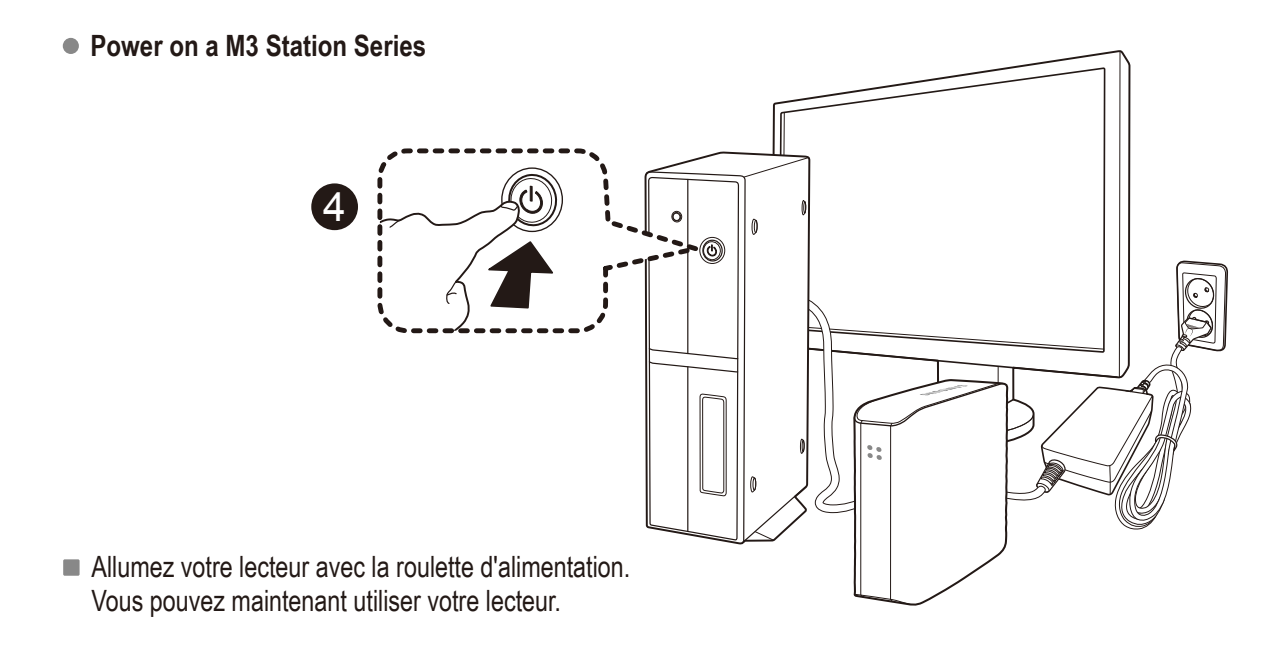

Pour utiliser le modèle M3 Station 3.0 à son débit maximal, vous avez besoin d'un ordinateur ou d'une carte hôte prenant en charge l'interface USB 3.0.

### **Windows**

Lorsque vous connectez le disque dur externe M3 Station Series à l'ordinateur une icône du lecteur apparaît sur la barre système, en bas à droite de l'écran.

**Zone de notification indiquant un périphérique externe**

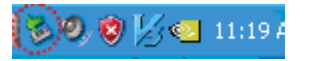

Le système d'exploitation va reconnaître et afficher le lecteur « Samsung » dans « Poste de travail ».

**Dans l'explorateur Windows , vous voyez un nouveau lecteur Samsung**

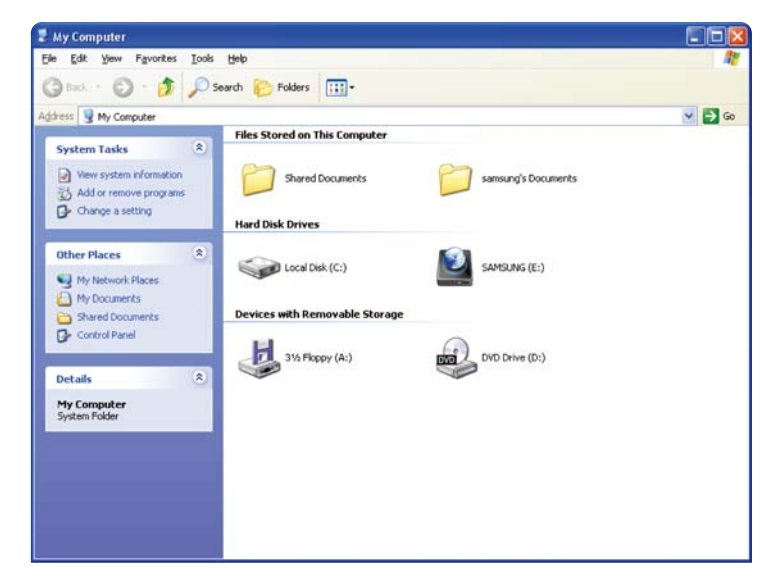

Vous êtes maintenant prêt à utiliser le Disque dur externe M3 Station Series Samsung.

### **Macintosh**

Branchez votre Disque dur externe M3 Station Series Samsung à l'ordinateur. Votre système d'exploitation Macintosh va alors générer un SAMSUNG.

**Macintosh icône de connexion de disque dur externe**

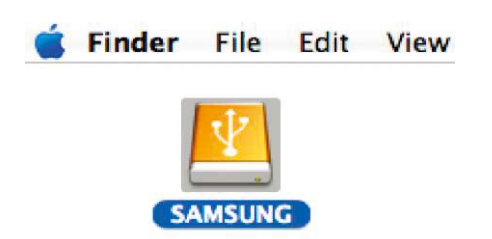

Après avoir cliqué sur l'icône SAMSUNG, le dossier suivant s'affiche.

#### **Dossiers Macintosh**

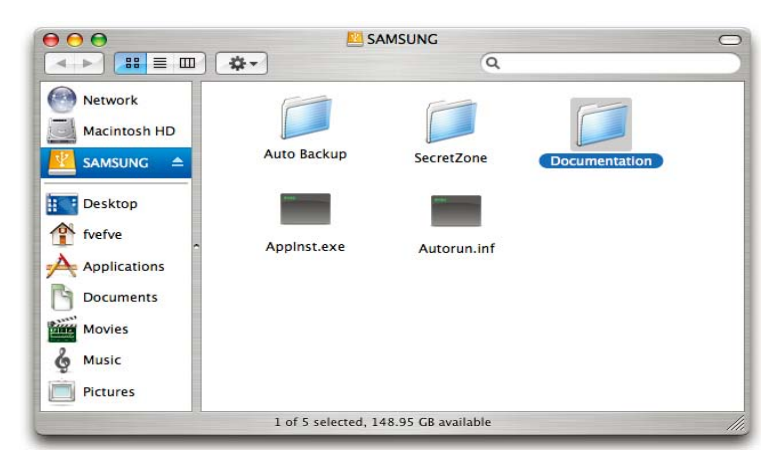

Vous êtes maintenant prêt à utiliser le Disque dur externe M3 Station Series Samsung.

Samsung fournit l'outil Samsung NTFS 3G driver qui vous permettra d'écrire des données sur des Disques durs externes formatés en NTFS sur un système d'exploitation Mac. Samsung NTFS 3G driver est téléchargeable sur le site Web de Samsung.

(http://www.samsunghdd.com  $\rightarrow$  Support  $\rightarrow$  Download  $\rightarrow$  External HDD)

## **Utilisation de votre M3 Station Series**

### **Copier / Déplacer des fichiers**

Maintenant que vous avez installé avec succès votre nouveau Disque dur externe M3 Station Series Samsung, vous pouvez copier ou déplacer des fichiers ou des dossiers entiers depuis votre nouveau M3 Station Series vers votre ordinateur et inversement.

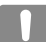

#### **Il est important de comprendre la différence entre copier et déplacer.**

**Copier :** créer un duplicata d'un dossier ou d'un fichier afin d'en détenir deux copies.

**Déplacer :** prendre un fichier ou un dossier à un emplacement et le mettre ailleurs.

LORSQUE VOUS DÉPLACEZ UN DOSSIER OU UN FICHIER VOUS N'AVEZ PLUS DE COPIE DE SAUVEGARDE

Copier et coller des fichiers de l'ordinateur vers le Disque dur externe M3 Station Series (méthode du disque amovible).

### **Méthode du disque amovible**

Pour les besoins de ce manuel, nous allons créer une copie du dossier Temp du lecteur C de votre ordinateur et la placer sur le Disque dur externe M3 Station Series.

Depuis le bureau Windows cliquez sur :

démarrer → Programmes → Accessoires → Explorateur Windows

**Atteindre l'explorateur Windows** 

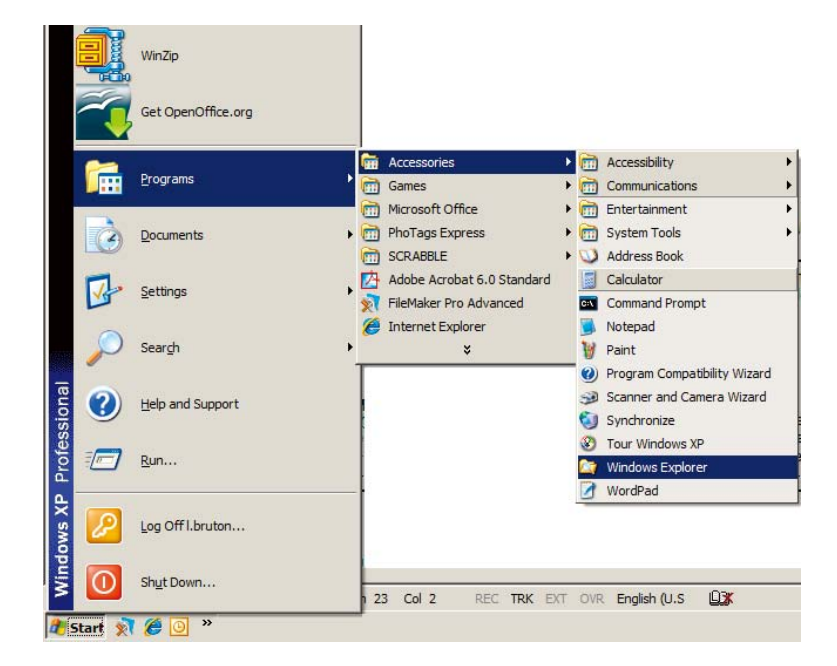

Dans l'explorateur Windows vous voyez plusieurs lettres de lecteurs : A, C. Votre lecteur C est votre disque dur local. Le lecteur M3 Station Series sera probablement le lecteur E, toutefois il peut correspondre à n'importe qu'elle lettre de lecteur. Pour les besoins de-ce manuel, nous supposons que le lecteur M3 Station Series est le lecteur E. De même, pour nous exercer à copier des dossiers et des fichiers, nous copierons le dossier Temp sur le lecteur M3 Station Series.

Depuis la fenêtre de l'explorateur Windows : Cliquez sur le disque local C Dans le volet de droite : Cliquez à droite sur le dossier Temp  $\rightarrow$  cliquez sur Copier

- $\mathbb{R}^{C}$  $|D|$   $\times$ **RH** e Edit View Fa Black + 0 + 1 O Search **1** Folders **トン×りり** m. Address WE C:\ 2) De ce côté, cliquez à droite sur le dossier Temp puis choisissez Copier. Folders 1) De ce côté, cliquez le Folders<br>
El Desktop<br>
El My Documents<br>
El My Computer<br>
El My Computer<br>
El My Eloppy (A:)<br>
El My Eloppy (A:)  $(14/20072, 2020)$  lecteur local C. %14/2007 2:20<br>%121/2008 5:46 PM<br>%12/2008 2:21 PM<br>%12/2008 8:52 PM<br>%12/2008 2:24 PM File Fold<br>File Fold<br>File Fold<br>File Fold<br>File Fold <mark>O</mark>pen<br>S<u>e</u>arch. Week Wypload using AceFTF D Weekl & Upload using AceFTP<br>D Progra<br>D WIND Sharing and Security.<br>En Model & WinZip **B LO Documents and Settings<br>
B LO Documents and Settings<br>
B LO Documentum<br>
C Misc<br>
D Program Files<br>
B LO Temp** /22/2008 4:28 P 12 KB  $6/20002:26$ Microsof Scan for ! Send To Cut E Tregram ries<br>
E Treng<br>
E Treng (E:)<br>
E Trend Panel<br>
E Re My Sharing Folders<br>
E Re My Sharing Folders<br>
E Re My Sharing Folders<br>
E Re My Sharing Folders  $C$ ooy Create Shortcut Delete Properties My Network Places
- **Lorsque vous cliquez à droite sur un fichier ou un dossier, vous obtenez un nouveau menu.**

Nous allons maintenant copier le dossier Temp du lecteur local C vers le lecteur Samsung E. Dans le volet droit de l'explorateur Windows : Cliquez à droite sur Samsung  $E \rightarrow C$ liquez sur Coller

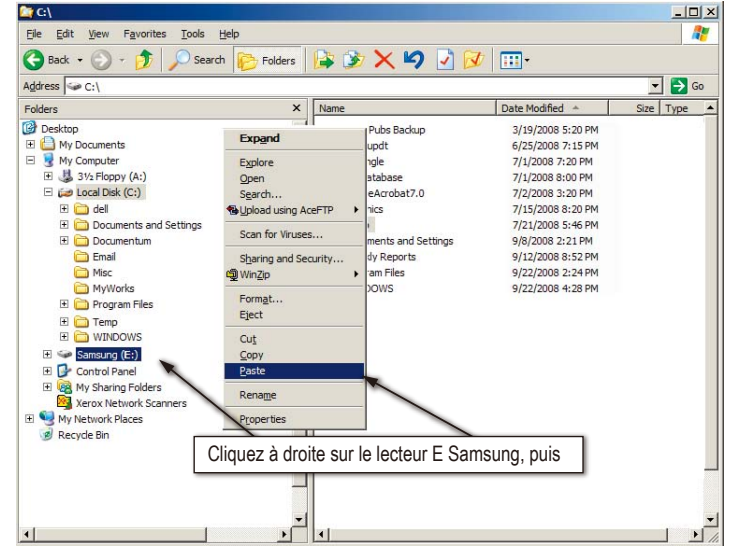

**À nouveau d'un clic droit, nous pouvons coller le dossier Temp sur le lecteur M3 Station Series.**

Ne débranchez pas le câble Data du Disque dur externe M3 Station Series de l'ordinateur si le transfert de fichier est en cours. L'interruption du transfert de fichier pourrait provoquer l'altération des données et / ou endommager votre Disque dur externe M3 Station Series

## **Retirer votre M3 Station Series en toute sécurité**

### **Pour Windows**

Cliquez avec le bouton droit sur l'icône du lecteur de la barre système dans le coin inférieur droit de votre écran.

**La barre des tâches se trouve en bas à droite de l'écran.**

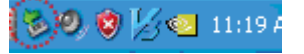

Cliquez sur « Retirer le périphérique en toute sécurité ».

**Le message guide « Retirer le périphérique en toute sécurité » liste tous les périphériques connectés à votre système.**

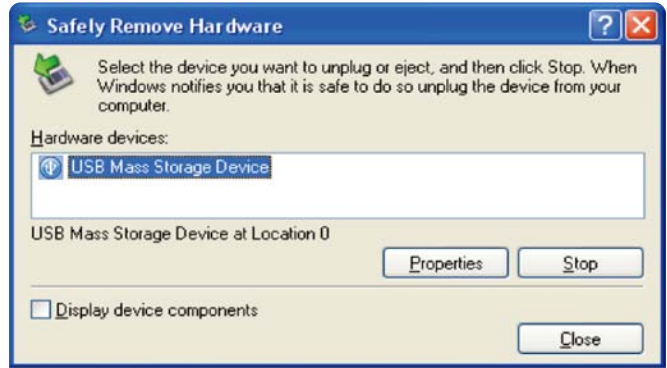

Cliquez sur Périphérique de stockage de masse USB Samsung M3 Station Series

**Ce message guide liste tous les périphériques de stockage de masse comme votre disque dur local et votre disque dur M3 Station Series**

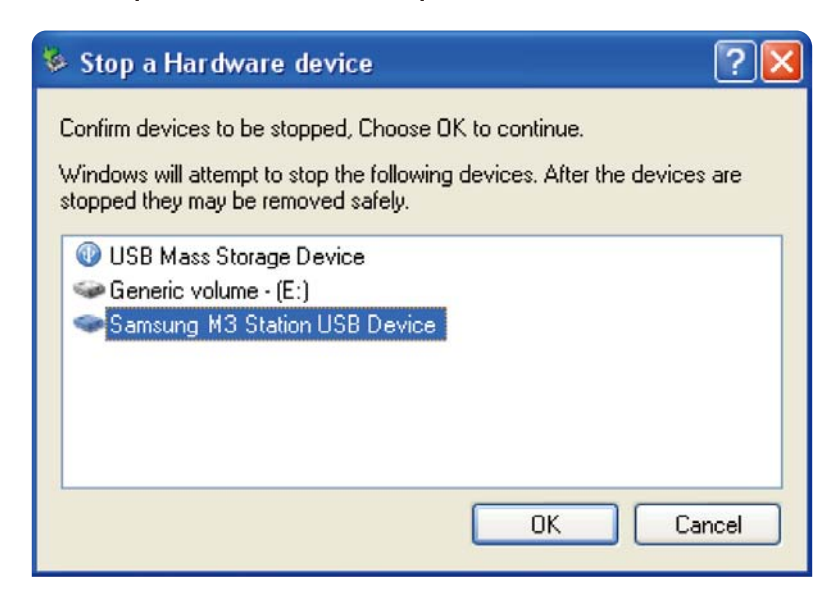

Lorsque le message « Le matériel peut être retiré en toute sécurité » apparaît, vous pouvez retirer le périphérique du système en toute sécurité.

### **Pour Macintosh**

Cliquez sur l'icône de disque dur externe et choisissez « Éjecter « SAMSUNG » ».

**Pour le Macintosh cliquez sur l'icône USB puis choisissez Éjecter « SAMSUNG »**

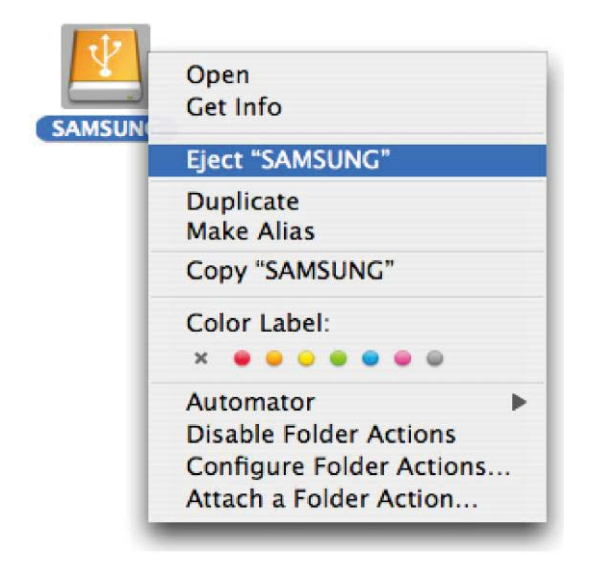

Ceci déconnecte le lecteur en toute sécurité. Il est maintenant possible de déconnecter le lecteur de l'ordinateur en toute sécurité.

Ne débranchez pas le câble Data du Disque dur externe M3 Station Series de l'ordinateur si le transfert de fichier est en cours. L'interruption du transfert de fichier pourrait provoquer l'altération des données et / ou endommager votre Disque dur externe M<sub>3</sub> Station Series.

## **Dépannage**

- Vérifiez la connexion du câble Data.
- Vérifiez que la DEL s'allume sur le disque dur.
- Vérifiez l'alimentation électrique du Disque dur externe M3 Station Series.
	- Un cliquetis est le signe d'une alimentation insuffisante.
- Si le lecteur n'est pas reconnu, essayez de le brancher à un autre port USB.

### **Foire aux questions**

#### **Q1. Le transfert de fichiers est trop lent.**

#### **A1. - USB 2.0**

La vitesse de transfert de fichiers est lente si votre ordinateur n'est pas compatible USB 2.0 ou si vous ne branchez pas le Disque dur externe M3 Station Series à un port USB 2.0. Essayez de connecter le Disque dur externe M3 Station Series à un autre port ou, si votre ordinateur n'est pas compatible USB 2.0, procurez-vous un port USB 2.0 séparé.

#### **- USB 3.0**

Pour utiliser le modèle M3 Station 3.0 à sa vitesse maximale, vous avez besoin d'un PC ou d'une carte hôte compatible avec une interface USB 3.0 et un câble USB 3.0.

#### **Q2. La capacité de stockage réelle du Disque dur externe M3 Station Series est différente de celle indiquée sur l'emballage.**

**A2.** Le type de système de fichiers utilisé pour le lecteur, le partitionnement, le type de système d'exploitation et plusieurs autres facteurs modifient la capacité de stockage affichée par votre ordinateur. (1 MB = 1,000,000 octets et 1 GB = 1,000,000,000 octets 1TB=1,000,000,000,000bytes.)

#### **Q3. J'ai connecté mon Disque dur externe M3 Station Series, l'ordinateur semble le reconnaître, mais le lecteur n'apparaît pas dans l'explorateur Windows.**

**A3.** Le Disque dur externe M3 Station Series est formaté par défaut en NTFS et fonctionne normalement lorsque vous le connectez à votre ordinateur. Mais, si la partition a été effacée ou si le système de fichiers a été modifié en un système non reconnu par Windows, le lecteur n'apparaîtra pas dans l'explorateur Windows. Tentez de formater le lecteur en FAT32 ou NTFS. (Mise en garde : Le formatage effacera toutes les données stockées sur le lecteur.)

#### **Q4. J'utilise Windows XP et je ne peux pas formater le lecteur en FAT32.**

**A4.** Les systèmes d'exploitation Windows postérieurs à Windows NT ont un formatage FAT32 limité à 32 GB. En conséquence, si vous désirez formater votre Disque dur externe M3 Station Series, vous devez télécharger un utilitaire de formatage sur notre site Web. (Mise en garde : Le formatage effacera toutes les données stockées sur le lecteur. Nous vous recommandons de sauvegarder toutes les données avant de continuer.)

#### **Q5. Mon ordinateur de démarre pas correctement.**

**A5.** Si vous démarrez votre système avec le Disque dur externe M3 Station Series connecté à l'ordinateur, il est possible que le BIOS de votre système tente de démarrer à partir du disque dur externe. Modifiez la séquence de démarrage du BIOS ou débranchez le disque dur du système puis réessayez de démarrer.

#### **Q6. J'utilise un Mac et je ne peux pas copier de fichiers.**

**A6.** Si le disque a été formaté en NTFS, les données stockées sur le disque ne peuvent être lues que par des systèmes Mac. Pour utiliser le disque sur des systèmes d'exploitation Mac OS X, utilisez Samsung NTFS 3G Driver ou reformatez votre disque. Samsung NTFS 3G driver : référez-vous à la page 10 Reformatage : référez-vous à la page 16

## **Annexe**

**AVERTISSEMENT** – LE PARTITIONNEMENT ET LE FORMATAGE DE VOTRE LECTEUR EFFACERONT DÉFINITIVEMENT TOUS LES FICHIERS PRÉSENTS SUR LE LECTEUR. NE TENTEZ PAS CETTE OPÉRATION SANS AVOIR D'ABORD SAUVEGARDÉ TOUS VOS FICHIERS ET VÉRIFIÉ LEUR FIABILITÉ ET LEUR LISIBILITÉ.

### **Partitionnement et modification du type de système de fichiers**

Il est possible de partitionner votre Disque dur externe M3 Station Series et de modifier le type de système de fichiers.

- Reformatage en FAT32
- Reformatage en NTFS
- Reformatage en Macintosh

### **Reformatage en FAT32**

 - Utilisez l'utilitaire de formatage Samsung pour formater votre Disque dur externe M3 Station Series en FAT32. (L'utilitaire de formatage Samsung est une application Windows qui est disponible en téléchargement sur la page d'assistance à la clientèle en ligne Samsung.

### **Reformatage en NTFS**

#### **Ce qui suit décrit le formatage en NTFS dans Windows XP :**

- Branchez le Disque dur externe M3 Station Series Samsung à l'ordinateur.
- Cliquez sur « démarrer » dans le coin inférieur gauche de votre écran.
- Cliquez à droite sur « Poste de travail » puis choisir « Gérer ».
- Dans l'outil « Gestion de l'ordinateur », sélectionnez « Gestion des disques ».
- Cliquez à droite sur le lecteur que vous désirez formater puis choisissez « Supprimer la partition ».
- Une fois la partition supprimée, cliquez à droite sur le lecteur que vous désirez formater puis choisissez « Nouvelle partition » comme illustré plus loin.
- Dans l'assistant de création de partition, choisissez « Partition principale » puis saisissez la taille souhaitée de la partition.
- Dans le menu « Système de fichiers », sélectionnez « NTFS » puis formatez

### **Formatage en Macintosh**

#### **Ce qui suit décrit le formatage en Mac OS X :**

- Lancez « l'Utilitaire de disque » Mac OS X.
- Ouvrez le dossier du lecteur principal depuis le bureau. Ouvrez le dossier « Applications » puis le dossier « Utilitaires ».
- Sélectionnez le fichier « Utilitaire de disque ».
- Sélectionnez le lecteur que vous désirez reformater.
- Sélectionner le menu « Supprimer ».
- Sélectionner « Mac OS Etendu (Journalisé) » du « Format du Volume » puis, cliquer sur le bouton « Supprimer ».
- Une fois le formatage achevé, le lecteur apparaîtra sur votre bureau.

### **Certifications du produit**

**CE** (Union/Communauté Européenne) **VCCI** (Voluntary Control Council for Interference by Information) **FCC** (Federal Communications Commission) **C-TICK KCC** (Korea Communications Commission) **BSMI** (Bureau of Standards, Metrology and Inspection) **cUL** (C- Underwriter's Laboratories, Inc) **TUV** (Technischer Uberwachungs Verein) **CB**

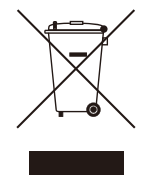

Ce symbole sur le produit, ses accessoires ou sa documentation indique que ni le produit, ni ses accessoires électroniques usagés (chargeur, casque audio, câble USB, etc.) ne peuvent être jetés avec les autres déchets ménagers. La mise au rebut incontrôlée des déchets présentant des risques environnementaux et de santé publique, veuillez séparer vos produits et accessoires usagés des autres déchets. Vous favoriserez ainsi le recyclage de la matière qui les compose dans le cadre d'un développement durable.

Les particuliers sont invités à contacter le magasin leur ayant vendu le produit ou à se renseigner auprès des autorités locales pour connaître les procédures et les points de collecte de ces produits en vue de leur recyclage.

Les entreprises et professionnels sont invités à contacter leurs fournisseurs et à consulter les conditions de leur contrat de vente. Ce produit et ses accessoires ne peuvent être jetés avec les autres déchets professionnels et commerciaux.

## **Informations relatives à la garantie**

La garantie limitée suivante s'applique au disque dur externe Samsung mais ne remplace pas les lois et règlements régionaux et nationaux.

### **Garantie limitée**

Durant la période de garantie, Samsung garantit que : (a) les produits fonctionneront correctement en utilisation normale, (b) les produits sont exempts de défaut matériel ou de fabrication, (c) les produits sont conformes aux spécifications publiées et que (d) les produits seront conformes à toute spécification supplémentaire faisant l'objet d'un accord écrit entre les parties.

La garantie Samsung ne couvre aucun problème causé par (a) utilisation commerciale, accident, abus, négligence, choc, décharge électrostatique, chaleur ou humidité au-delà des spécifications du produit, installation incorrecte, fonctionnement, réparation ou modification ; ou (b) toute utilisation abusive contraire aux instructions du manuel de l'utilisateur ; ou (c) la perte des mots de passe ; (d) des dysfonctionnements dus à d'autres équipements.

 Notre garantie limitée est annulée si un produit est renvoyé avec des étiquettes manquantes, endommagées ou altérées ou avec des modifications (dont la dépose d'un composant ou du couvercle extérieur). Notre garantie ne couvre pas la perte des données – sauvegardez les contenus de votre lecteur sur un média de sauvegarde séparé de façon régulière. De même, les dommages consécutifs, les dommages indirects et les coûts relatifs à la récupération, la suppression et l'installation des données ne sont pas couverts par notre garantie.

### **Période de garantie**

La période de garantie de ce produit est de trois (3) ans depuis la date documentée de l'achat auprès de Samsung ou d'un revendeur agréé Samsung.

### **Service après-vente**

Pour demander une réparation au titre de la garantie, veuillez contacter le lieu de l'achat ou visitez notre site Web (www.samsunghdd.com) où se trouvent les informations pour l'obtention d'une intervention du service après-vente ou d'un numéro RMA (autorisation de retour de matériel). Saisissez votre numéro de téléphone, adresse électronique, adresse, nom, modèle et numéro(s) de série du produit .Un numéro RMA accompagné de toutes les informations nécessaires vous sera alors fourni afin de retourner le produit à Samsung. Lorsque vous retournez un produit à Samsung, l e produit doit être correctement emballé dans son emballage d'origine, expédié via un transporteur traçable, port payé, à l'adresse de retour indiquée sur le RMA. Veuillez vous rappeller d'écrire le numéro RMA sur l'extérieur de la boite, sinon la livraison sera refusée et retournée à vos frais.

Samsung ou un centre d'après-vente Samsung remplacera votre produit par un produit aux fonctions équivalentes. Samsung ne vous renverra pas le lecteur original et la récupération des données n'est pas comprise.

Il vous est fortement recommandé de sauvegarder vos données. Une fois que votre lecteur est réceptionné chez Samsung, la propriété du produit ainsi que de tout son contenu sera transférée à Samsung.

Pour tout commentaire ou renseignement, veuillez contacter Samsung sur www.samsunghdd.com.

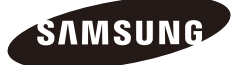

#### **Samsung Electronics Co., Ltd.**

STORAGE SYSTEM DIVISION SIÈGE SOCIAL : 416, MAETAN-3 DONG, YEONGTONG-GU, SUWON SI, GYEONGGI-DO, CORÉE, 443-742 FAX : 82-54-479-5801

#### **Copyright**

Samsung Electronics se réserve tous les droits d'auteur sur le contenu de ce manuel. Les lois des droits d'auteur interdisent la reproduction de ce manuel en partie ou en totalité, par toute partie tierce, sans le consentement explicite de Samsung Electronics. Samsung Electronics n'assumera aucune responsabilité pour l'utilisation des informations brevetées contenues dans ce manuel.

#### **Avis de non-responsabilité**

Ce manuel de l'utilisateur a fait l'objet de révisions et vérifications approfondies afin de s'assurer que son contenu est exact et qu'il contient les informations pertinentes pour le modèle et la série qu'il décrit au moment de sa publication. Toutefois, le contenu de ce manuel et/ou les spécifications du produit peuvent être modifiés sans préavis et sans engager la responsabilité directe ou indirecte de Samsung Electronics à ce sujet.